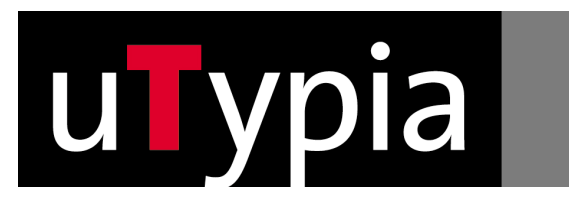

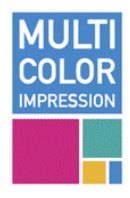

#### **Bedienung von uTypia:**

#### Automatischer Zeilenabstand:

Wenn Sie die Textplatte im Shop gestalten:

Mit der Funktion "Schriftgrösse optimieren" stellt uTypia automatisch die Mindestabstände von 2,5 mm zwischen den Farben ein. Die Schriftgröße der einzelnen Zeilen wird optimiert. Auch der Abstand zu Logos und Rahmen wird automatisch eingehalten.

#### Umfärben von Logos

Einfarbige Logos können in eine gültige Multicolor-Farbe umgewandelt werden.

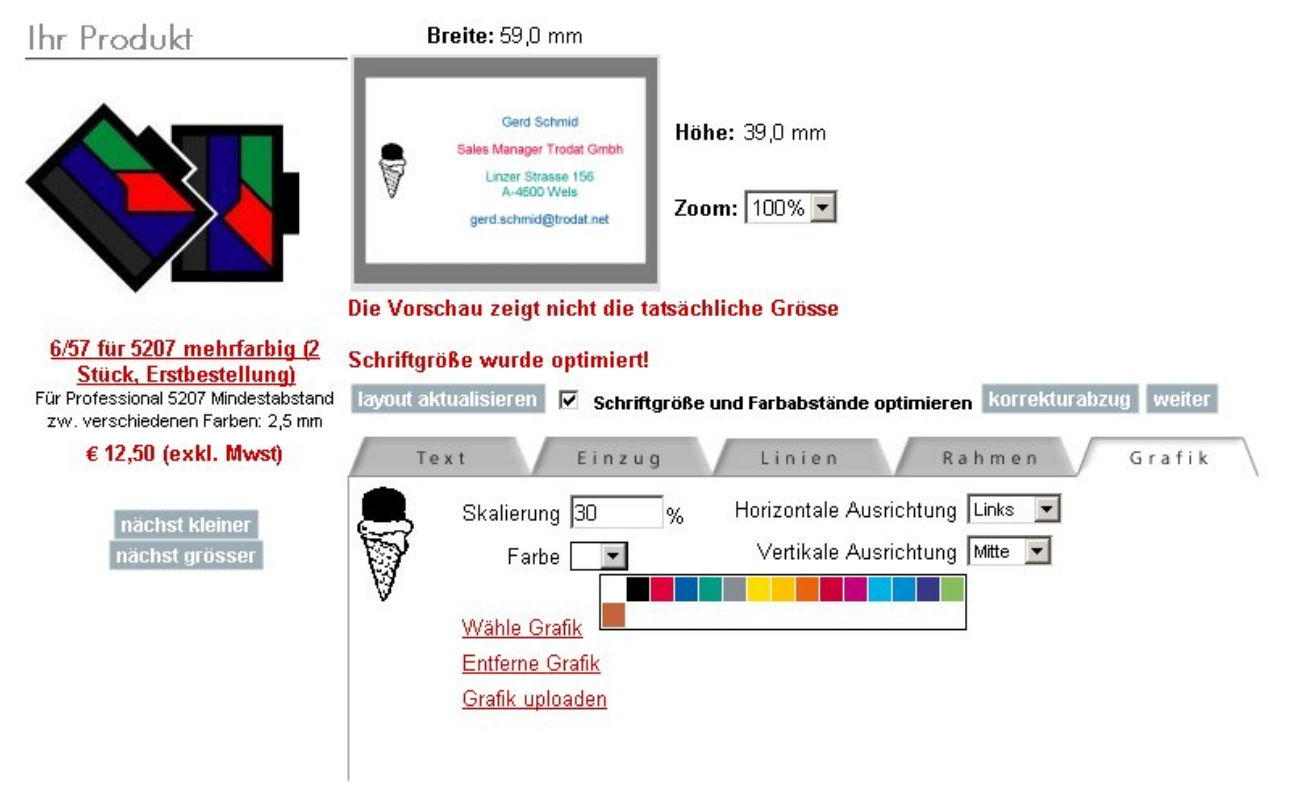

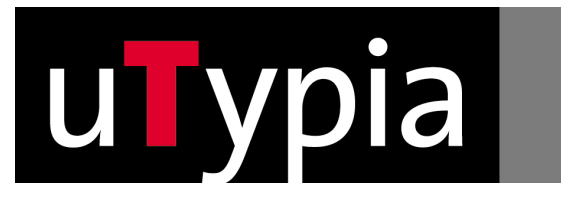

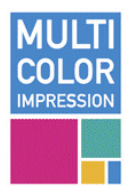

Hochladen von Logos:

Ein Logo, das eine andere als die gültigen Multicolor-Farben enthält, wird in eine Schwarz/Weiß Grafik umgewandelt

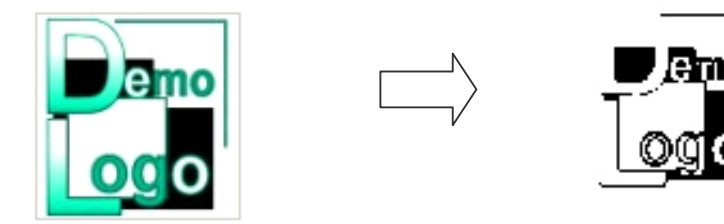

Zur Positionierung von Logos/Grafiken können Sie die Funktionen auf dem Grafik-Tab verwenden. Für eine exakte Positionierung laden Sie das Logo auf einem weissen Hintergrund-Bild in der Grösse des Farbstempels und bereits richtig positioniert.

#### FÜR EXPERTEN: Manuellen Positionierung und Abstandhalten

Zur manuellen Positionierung und Abstandhalten bei Textzeilen können Sie die Funktionen Vertikaler Abstand und Einzug auf dem Tab "Einzug" verwenden. Für Logos die Funktion "Exakte Positionierung" auf dem Tab "Logo".

#### FÜR EXPERTEN: Laden des kompletten Abdrucks

Für flexibelste Ergebnisse setzen Sie den Stempel in CorelDraw, Photoshop o.ä. und laden den vollständigen Stempelabdruck - Grafik-Tabs und Funktion Grafik laden.

Bitte beachten Sie die Anweisungen auf dieser Seite. Während des Ladens erfolgt eine Prüfung des Dateiformats und der Farben. Die Höhe und Breite des Stempelabdrucks muss den Angaben auf der vorangegangenen Seite exakt entsprechen. Höhe und Breite von Farb-Stempel sind verschieden von normalen Stempeln.

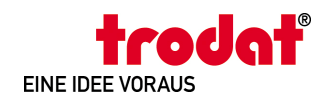

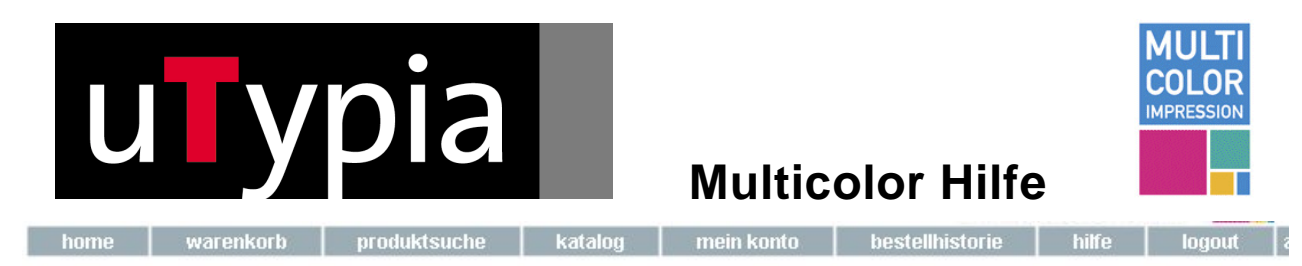

Ihr Händler: Trodat Deutschland Vertriebs GmbH

#### Grafik laden

Laden Sie eine Grafik/Logo durch klicken auf "Durchsuchen" und wählen der Datei.

Empfohlenes Grafikformat:

- Bitmap-File (BMP)
- 300 bis 600 dpi
- Anzahl der Farben 2 (1-Bit) schwarz/weiss.

Anschliessend können Sie eine Farbe fuer Ihre geladene Grafik wählen.

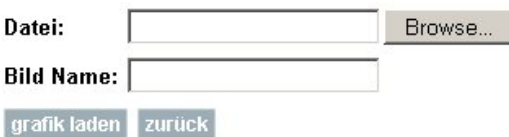

Mögliche Grafikformate:

BMP, GIF, TIFF, JPG, PNG, Adobe Photoshop PSD, Macintosh Pict PCT, Paintbrush PCX Weiters: CLP, DIB, EMF, IFF, LBM, MSP, PBM, RAS, WPG

Die Qualität Ihrer Grafik beeinflusst gleichzeitig die Qualitaet des Stempels! Bitte beachten Sie das die Datei nicht größer als 8 MB sein darf. Ist Ihre Datei zu gross, verringern Sie die Farbtiefe oder die DPI-Anzahll

#### FÜR EXPERTEN:

Sie können den gesamten Stempelabdruck als Grafik laden, sofern die verwendteten Farben gültig sind. Bitte lesen Sie hierzu unsere "Multicolor Hilfe"! br>

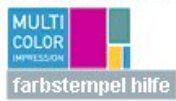

Grafiken dürfen nur aus folgenden Farben (RGB-Werte) bestehen:

- SCHWARZ (RGB: 0,0,0)
- ROT (RGB: 226,0,60)
- BLAU (RGB: 0,94,168)
- GRÜN (RGB: 0,154,133)
- FEHGRAU (RGB: 134,142,147)
- ZINKGELB (RGB: 255,221,0)
- SIGNAL YELLOW (RGB: 253,196,0)
- TIEFORANGE (RGB: 234,101,13)
- KARMINROT (RGB: 205,0,57)
- VERKEHRSPURPUR (RGB: 197,0,123)
- LICHTBLAU (RGB: 0,177,230)
- HIMMELBLAU (RGB: 0,140,208)
- VIOLETT (RGB: 56,55,140)
- GELBGRÜN (RGB: 134,190,96)
- ORANGEBRAUN (RGB: 195,100,61)
- mit weissem Hintergrund (RGB 255,255,255)

Falls Ihre Grafik ungueltige Farben enthaelt, werden diese automatisch in schwarz umgewandelt.br>

Bitte beachten Sie, dass viele Grafikformate Farbabstufungen verwenden, um die Kantenschärfe zu reduzieren (anti-aliasing). Auch diese Farbabstufungen werden auf schwarz umgewandelt. Sie können dieses Problem eventuell vermeiden, indem Sie Ihre Grafik mit der Farbpalette abspeichern.br>

Verwenden Sie jedoch Farbwerte der früheren MCI-Version werden diese durch gültige vergleichbare Farbwerte ersetzt.

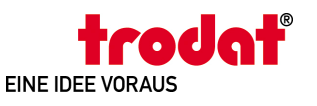

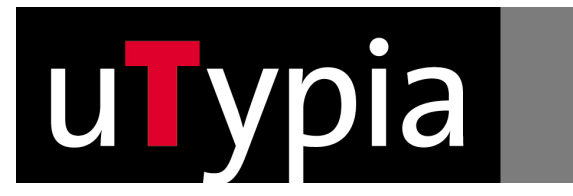

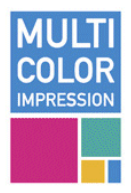

#### **Einschränkungen im Layout / Stempelsatz:**

Multicolor Stempelkissen werden mittels Trotec Lasertechnologie in Felder geschnitten und versiegelt. Farbdüsen tränken die Felder vollautomatisch mit exakt ermittelten Farbmengen ein. Dadurch ergeben sich Limitationen im Satz, die hier beschrieben sind.

#### **1.1.Farben:**

Bitte beachten Sie, daß nur exakt nach Farbdefinition eingefärbte Logos/Layouts verwendet werden können: Die exakten Farbdefinitionen (RGB-Werte) Entnehmen sie bitte der Trodat Dokumentation

Alle anderen Farben werden vom System nicht erlaubt.

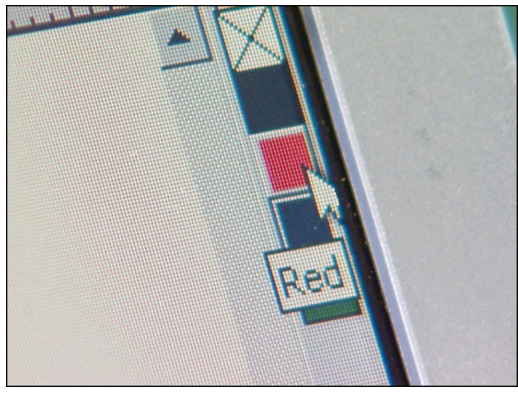

*Farbpalette RGB*

#### **1.2.Mindestabstände:**

§ Mindestabstand im Abdruck: 2,5 mm zwischen verschiedenen Farben

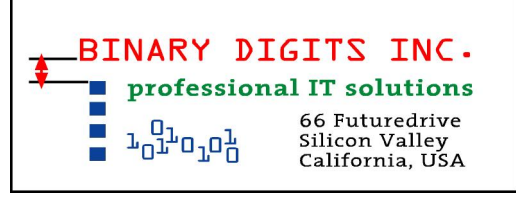

*Mindestabstand im Abdruck* 

§ Farbfläche im Kissen mind. 8x8 mm

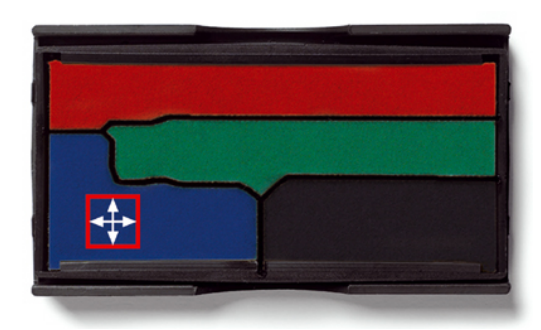

*Mindestgröße eine Farbfelds im Kissen*

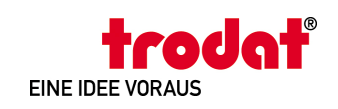

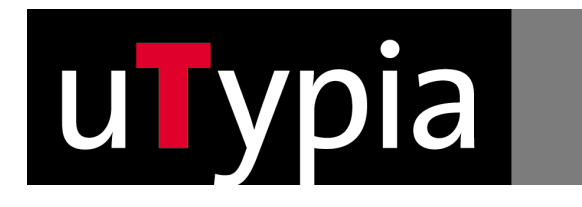

#### **1.3.Nicht möglich:**

§ Farbverläufe: die Farbfelder im Kissen werden durch einen Schnitt getrennt und versiegelt, damit Farben nicht verlaufen.

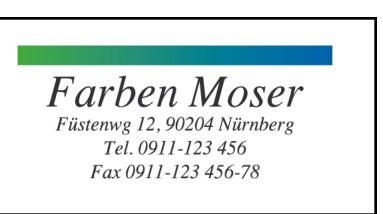

#### *Y Farbverlauf*

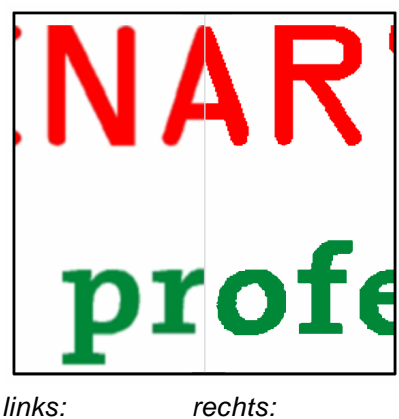

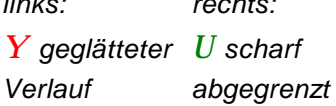

Gröbe Versicherungen 44787 Bochum Massenbergstraße 1

*Y Aneinanderstoßende Farben* 

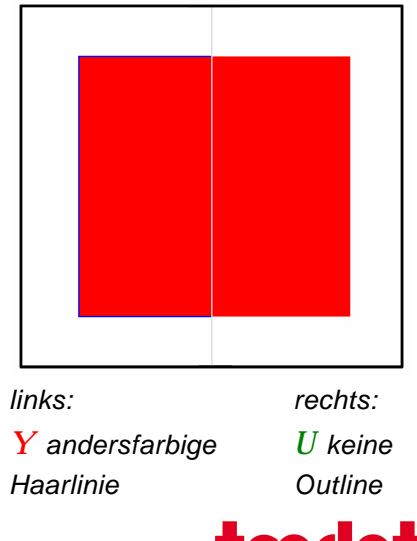

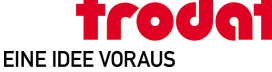

klar abgetrennte Farbflächen aufweisen dürfen. Geglättete Konturen können vom System nicht verarbeitet werden. Bitte beim Abspeichern / Exportieren aus Ihrem

d.h. auch, daß Satzvorlagen für die Produktion nur

Satzprogramm beachten!

§ Aneinanderstoßende Farben: zwischen verschiedenfarbigen Grafikelementen ist immer ein Abstand von zumindest 2,5 mm zu beachten.

d.h. insbesondere auch, daß selbst feinste Outlines nicht weiterverarbeitet werden können. Bitte im Satz immer ohne Outline / Haarlinie arbeiten!

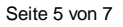

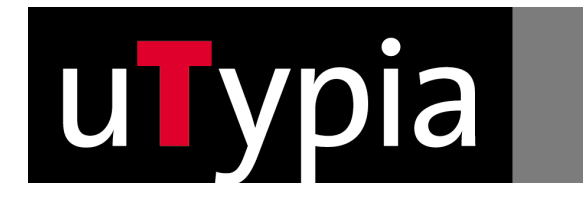

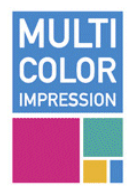

#### **1.4.Rahmen**

Durch die Mindestgröße eines Farbfelds von 8x8 mm ergeben sich Einschränkungen bei Rahmen, die aber im Satz durch verschiedene "Tricks" umgangen werden können, z.B.:

Verwenden Sie ein größeres Stempelmodell der Rahmen steht so weit innerhalb des maximal möglichen Textplattenmaßes, daß die Einfärbung im Kissen mit 8 mm Breite möglich ist.

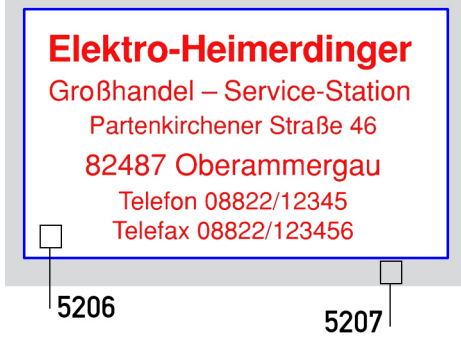

*Rahmen auf größerem Stempelmodell* 

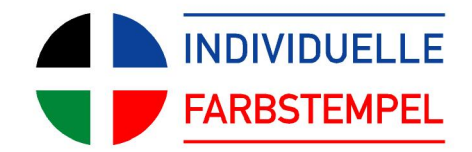

*Rahmen in der Farbe der Textzeilen im Randbereich* 

### **1.5.Abdruckformate / max. Zeilenanzahl:**

Die erste und letzte Textzeile wird in derselben Farbe gesetzt wie der Rahmen.

Maximal zulässiges Abdruckformat je Stempelmodell ist das dargestellte Maß. Die maximal zulässige Zeilenanzahl ist abhängig von der Anzahl verschiedener Farben bedingt durch die Mindestabstände und Mindesthöhe der Farbfelder im Kissen.

Die Mindesthöhe der Farbfelder ist 8 mm. Daher kann ein Farbstempel mit 17 mm maximal 2 unterschiedliche Farben im Text haben

Stempelhöhe < 16 mm = max 1 Farbe für Text Stempelhöhe < 24 mm = max 2 Farben Stempelhöhe < 32 mm = max 3 Farben

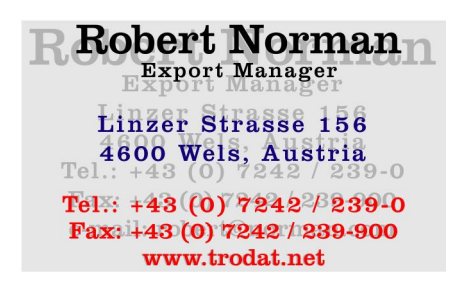

*Maximal mögliche Zeilenzahl abhängig von der Farbanzahl* 

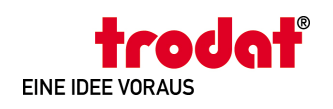

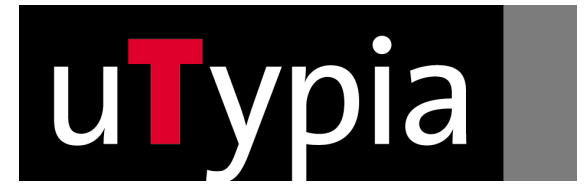

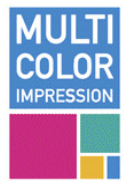

Stempelhöhe > 32 mm = 4 Farben möglich

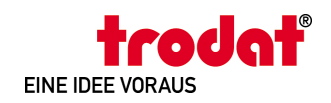